## Microsoft Teams – Bli med i Team via Teamkode

1. Åpne Microsoft Teams, klikk deretter på «Team» symbolet vi venstre marg

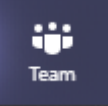

2. Klikk på linken «Bli med i eller opprett et team»

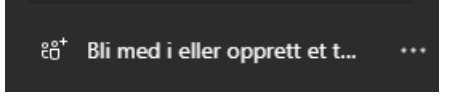

3. Velg «Bli med i et team med en kode» og skriv inn koden du har fått oppgitt

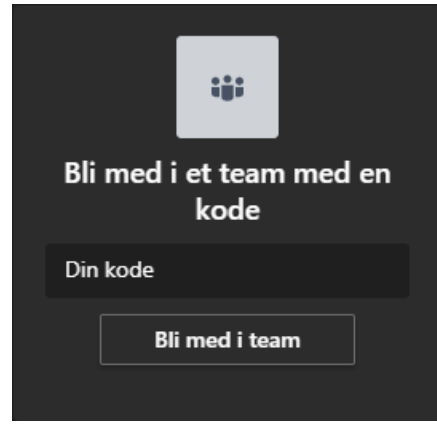

- 4. Klikk deretter knappen «Bli med i team»
- 5. Du er da blitt med i teamet

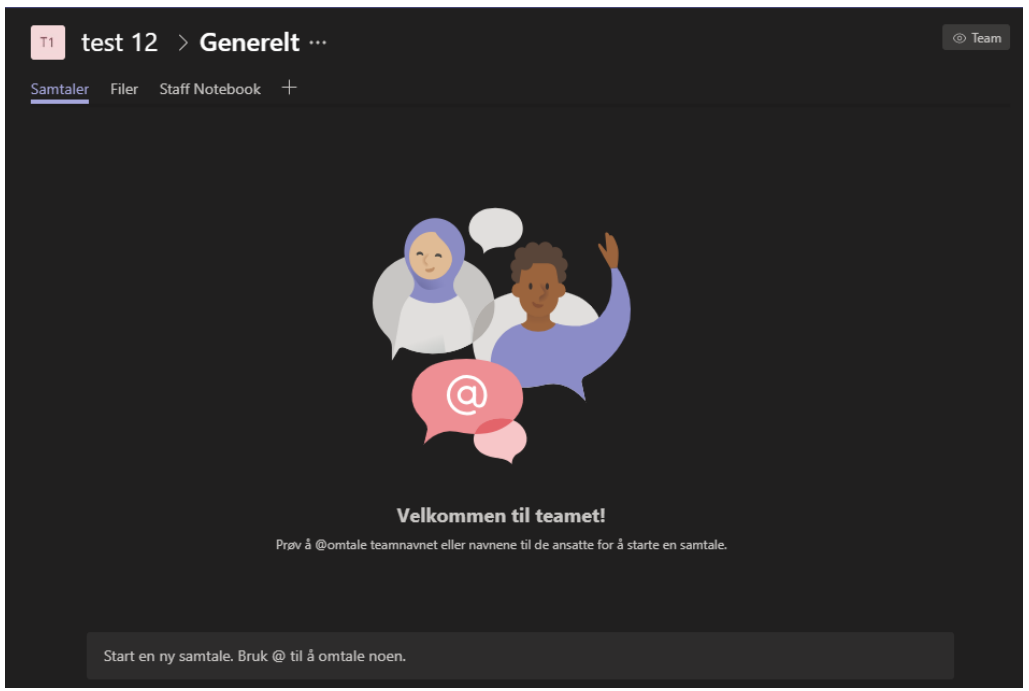